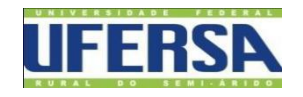

## UNIVERSIDADE FEDERAL RURAL DO SEMI-ÁRIDO CENTRO MULTIDISCIPLINAR DE PAU DOS FERROS BACHARELADO EM ENGENHARIA DE COMPUTAÇÃO

**Lizandra Meire Moreira Santos**

# **Relatório de Estágio Supervisionado**

Pau dos Ferros-RN

2020

**Lizandra Meire Moreira Santos**

## **Relatório de Estágio Supervisionado**

Relatório apresentado à Universidade Federal Rural do Semi-Árido – UFERSA, Centro Multidisciplinar de Pau dos Ferros, para a obtenção do título de Bacharel em Engenharia de Computação.

Orientador Prof. Me. Robson Locatelli Macedo

Pau dos Ferros-RN 2020

## **Relatório de Estágio Supervisionado**

Relatório apresentado à Universidade Federal Rural do Semi-Árido – UFERSA, Centro Multidisciplinar de Pau dos Ferros, para a obtenção do título de Bacharel em Engenharia de Computação.

APROVADO EM\_\_\_/\_\_\_/2020

#### BANCA EXAMINADORA

Prof. Me. Robson Locatelli Macedo (Orientador)

\_\_\_\_\_\_\_\_\_\_\_\_\_\_\_\_\_\_\_\_\_\_\_\_\_\_\_\_\_\_\_\_\_\_\_\_\_\_\_\_\_\_\_\_\_\_\_\_\_\_\_\_\_\_\_\_\_\_\_\_\_\_

Prof. Dr. Reudismam Rolim de Sousa (Membro Examinador)

\_\_\_\_\_\_\_\_\_\_\_\_\_\_\_\_\_\_\_\_\_\_\_\_\_\_\_\_\_\_\_\_\_\_\_\_\_\_\_\_\_\_\_\_\_\_\_\_\_\_\_\_\_\_\_\_\_\_\_\_\_\_

Prof. Me. Felipe Torres Leite (Membro Examinador)

\_\_\_\_\_\_\_\_\_\_\_\_\_\_\_\_\_\_\_\_\_\_\_\_\_\_\_\_\_\_\_\_\_\_\_\_\_\_\_\_\_\_\_\_\_\_\_\_\_\_\_\_\_\_\_\_\_\_\_\_\_\_

#### **Resumo**

Neste relatório são descritas as atividades desenvolvidas na empresa SOIRTEC Tecnologia de Informática Eirelli na cidade de Pau dos Ferros – RN com relação ao estágio supervisionado obrigatório, requisito parcial para obtenção do título de Bacharel em Engenharia de Computação pela Universidade Federal Rural do Semi-Árido – UFERSA. O estágio foi realizado durante o período de outubro de 2019 à novembro de 2019, tendo como supervisor Emanuel Lucas Rodrigues Costa e orientador Me. Robson Locatelli Macedo. As atividades realizadas buscaram aplicar os conceitos adquiridos durante o curso e foram desenvolvidas utilizando a ferramenta Node.js como principal interpretador da linguagem JavaScript e os sistemas de gerenciamentos de banco de dados PostgreSQL e Firebase, sendo elas aplicadas para o desenvolvimento do *backend* da aplicação solicitada durante o estágio.

**Palavras-chave**: Estágio Supervisionado, *Backend*, Node.js, JavaScript.

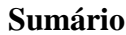

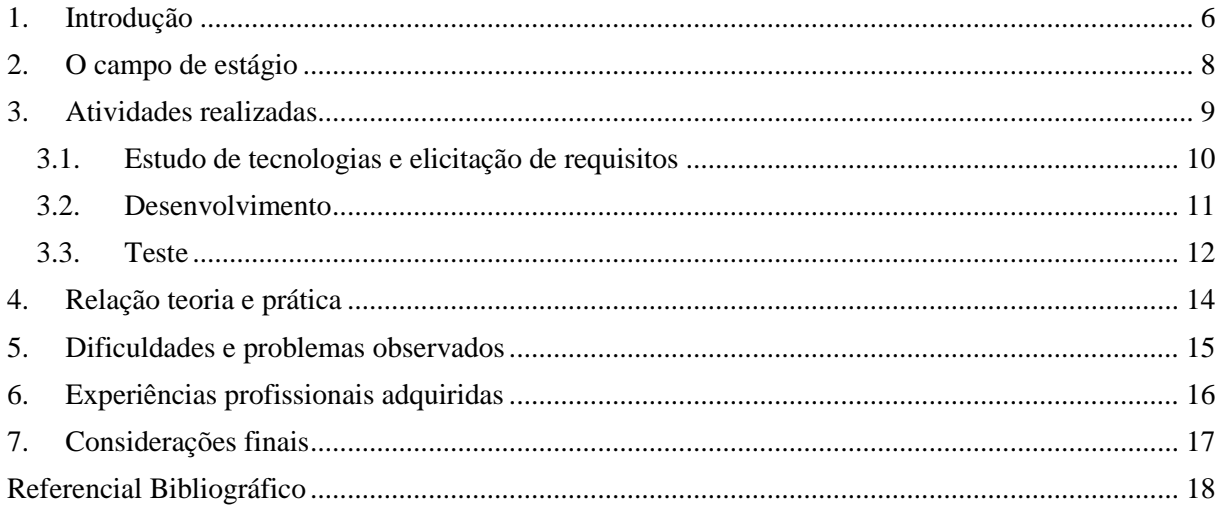

#### <span id="page-5-0"></span>**1. Introdução**

O Estágio Supervisionado é um complemento de carga horária do curso de Engenharia de Computação da Universidade Federal Rural do Semi-Árido (UFERSA). O estágio é fundamental para que o aluno possa associar a contextualização estudada durante a graduação e aplicá-la no mercado de trabalho como outra forma de aprendizagem e desenvolvimento, tanto pessoal como profissional (SILVA et al., 2013). Desta forma, é possível promover a experiência ao qual o mercado de trabalho tanto exige.

De acordo com o Universitário (2017), o convívio entre os funcionários da empresa e o estagiário possibilita a troca de conhecimentos, fazendo com que o aluno não fique limitado somente às tecnologias apresentadas na faculdade, e sim, que possa procurar inovações tecnológicas fora deste ambiente. Com essa forma de trabalho, fica garantido o aprendizado sobre outros campos de atuação de sua profissão para despertar qual ramo específico quer seguir definitivamente, como por exemplo, desenvolvedor de softwares.

O estágio supervisionado foi realizado na empresa SOIRTEC Tecnologia de Informática Eirelli, durante o período de 07 de outubro a 22 de novembro de 2019, conciliado com os horários das disciplinas cursadas na UFERSA. A orientação do estágio foi realizada pelo Prof. Me. Robson Locatelli Macedo por parte da instituição de ensino e supervisionado pelo desenvolvedor da empresa concedente Emanuel Lucas Rodrigues Costa.

Durante o período do estágio, a equipe era composta apenas por alunos da UFERSA e as divisões das funções que seriam necessárias para desenvolver o projeto eram: *frontend*, *design*, *backend* e *mobile*. E numa reunião inicial cada aluno escolheu a função a qual tinha mais domínio. A função designada para ser aprimorada foi a de desenvolvedor *backend*, responsável por manipular o código por trás da interface visual da *Web* para garantir com segurança que a integração desta com o banco de dados estão sendo feita, já que o projeto foi dividido em equipes, e cada pessoa tinha que executar uma determinada função. A escolha da função a ser realizada teve como objetivo aplicar os conhecimentos obtidos durante o curso de Engenharia de Computação. O plano de atividades consistia em: estudo de tecnologias e elicitação de requisitos, desenvolvimento e testes.

Portanto, o objetivo deste relatório é apresentar o plano de atividades com as tarefas desenvolvidas durante o período de estágio, além de elencar as dificuldades, facilidades e aprendizados que foram importantes no decorrer do estágio.

Este relatório está dividido em 6 seções além desta introdução. Na Seção 2, são

apresentadas as características da empresa concedente do estágio. Na Seção 3, são descritas as atividades realizadas durante o período de estágio. Na Seção 4, é apresentada a relação do estágio com o curso de Engenharia de Computação. Já na Seção 5, são apresentadas as dificuldades enfrentadas no decorrer do estágio. Na Seção 6, são apresentadas as experiências profissionais adquiridas pelo estagiário. Por fim, apresentam-se as considerações finais na Seção 7.

#### <span id="page-7-0"></span>**2. O campo de estágio**

A SOIRTEC Tecnologia de Informática Eirelli foi criada em 2015 pelo empresário sócio Alvaro Vilobaldo Rios da Silva (analista de sistemas), com objetivo de prestar serviços em tecnologia da informação a clientes em diversos setores como instituições financeiras, startups e empresas de mobilidade urbana. Sua sede está localizada em Nova Petrópolis, São Bernardo do Campo – SP e presta serviços em desenvolvimento de aplicartivos; dispositivos IOT (Internet das Coisas), que permitem a interconexão dos objetos físicos com a internet; integrações API (Interface de Programação de Aplicativos), que são um conjunto de rotinas e padrões de programação para acesso a um aplicativo de software ou plataforma baseado na *Web*; e desenvolvimento de interfaces *Web*. Porém; as atividades relacionadas a este relatório de estágio foram desenvolvidas em uma filial que está localizada na R. João de Aquino, 90 - Centro, Pau dos Ferros - RN, onde pode-se contar com a supervisão e ajuda do colaborador Emanuel Lucas Rodrigues Costa no decorrer do período de estágio, bem como, demais colaboradores que integram a empresa. Entende-se por colaborador, um sinônimo de funcionário ou empregado, possuindo uma dimensão mais participativa.

As atividades econômicas oferecidas pela empresa SOIRTEC são:

- Suporte técnico, manutenção e outros serviços em Tecnologia da Informação;
- Fabricação de componentes eletrônicos.

Entretanto, desde sua origem, a empresa tem como principal ramo uma linha de produtos voltados à área de segurança.

A realização das atividades dos estagiários foi ofertada em parceria com a UFERSA uma sala com acesso à internet em um dos prédios construídos recentemente na universidade, com diversas mesas e cadeiras, além de uma lousa branca para uso. Tal local permitiu que o supervisor pudesse visitar sempre que possível, para monitorar as atividades e sanar as dúvidas acerca do desenvolvimento das atividades de todos os estagiários durante o horário de expediente.

Foram ao todo mais de 20 reuniões por vídeo conferência, entre os membros da equipe e também com os funcionários da empresa para compartilhar o que cada um tinha feito em relação ao sistema proposto pela concedente.

## <span id="page-8-0"></span>**3. Atividades realizadas**

As três primeiras semanas de estágio foram dedicadas ao estudo das tecnologias para o *backend*, como *Node.js*, interpretador da linguagem JavaScript, a qual é responsável por construir uma codificação dinamizada para navegador *Web.* No mesmo período, também foi realizada uma revisão de alguns conteúdos do curso para que o projeto fosse incialmente estruturado como a linguagem SQL, responsável por definir e manipular banco de dados.

Para gerenciamento e acompanhamento das atividades desempenhadas, foi adotado o sistema **Trello**. O Trello permite trabalhar com mais colaboração e ter mais produtividade com os quadros, listas e cartões podendo ser organizados de forma a priorizar xprojetos de um jeito divertido, flexível e gratificante (Trello, 2020). A Figura 1 ilustra parte do quadro de atividades gerenciado por meio do sistema Trello.

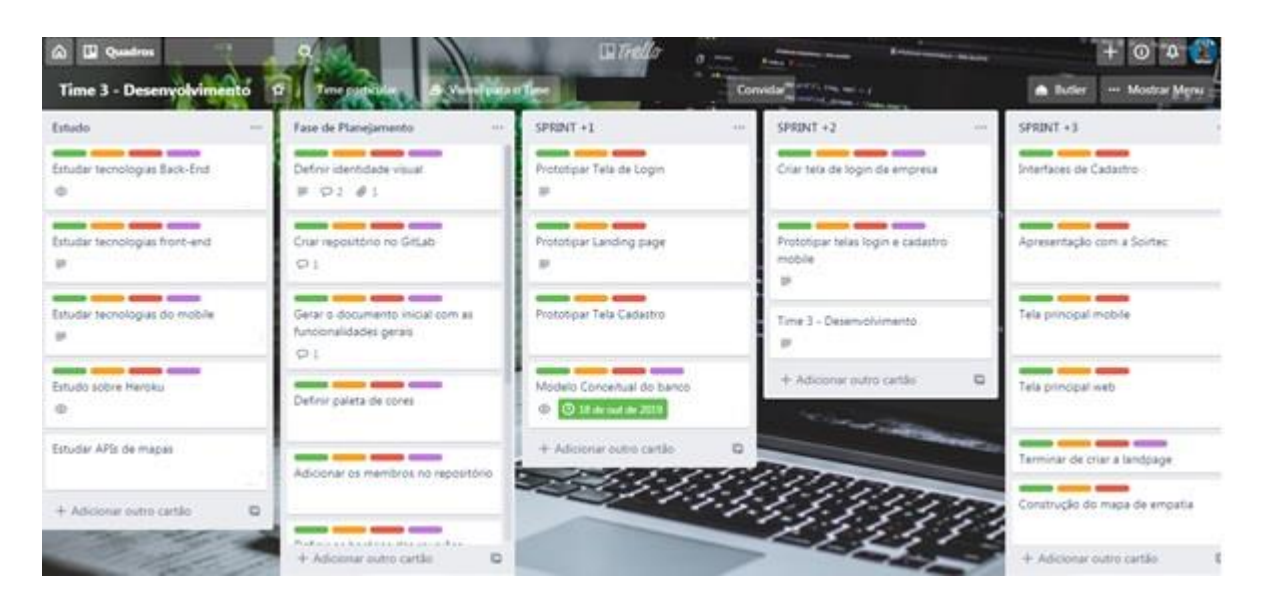

Figura 1: Sistema Trello

Fonte: Autoria própria (2019).

A Figura acima mostra como foi dividida as atividades informando o que cada integrante ficou responsável de fazer até uma próxima reunião.

As atividades desempenhadas durante o período de estágio foram relacionadas a funções atribuídass ao desenvolvedor *backend*. Com o objetivo de melhorar o desempenho das atividades que eram delegadas, a empresa concedente do estágio dividiu o mesmo em três etapas: (i) estudo de tecnologias e elicitação de requisitos, (ii) desenvolvimento e (iii) testes. Tais etapas. São descritas a seguir.

#### **3.1. Estudo de tecnologias e elicitação de requisitos**

<span id="page-9-0"></span>Como produto final, foi solicitado o projeto e desenvolvimento de um sistema para Controle de Ordens de Serviço de uma determinada empresa. Os perfis de usuários dessa mesma empresa poderiam variar entre Operador e Prestador. Assim, por meio desta aplicação, os operadores podem realizar a gestão de ordens de serviços, bem como de prestadores de serviços. Já enquanto os prestadores somente podem ter acesso às atividades que foram solicitadas para serem executadas.

De início, foi criada uma documentação simples das funcionalidades que o projeto deveria apresentar, pelo prazo estabelecido pela empresa. Tais funcionalidades são descritas a seguir:

- **Cadastrar prestadores de serviços externos e operadores do sistema** O cadastro dos operadores é feito no site, e possuirá os campos: nome, razão social, nome da empresa, e-mail, senha e confirmar senha. Enquanto que o cadastro de prestadores será feito no celular e possuirá os seguintes campos: Nome, e-mail, CPF;
- **Cadastrar relatórios dinâmicos –** Onde estes prestadores podem incluir texto e fotos, logo após a realização do serviço é exibido para o prestador um questionário que deve informar como se deu a prestação do serviço: Quais serviços foram feitos? (Fotos), Classificação da dificuldade do serviço (Difícil, Fácil, Moderado);
- **Cadastrar atividades realizadas pelos prestadores de serviço, e vincular um ou mais relatórios a estas atividades** – O relatório é um questionário acerca do tipo de serviço ofertado, assim, o relatório deve ser criado de acordo com a vontade da empresa;
- **Monitorar em um mapa as posições dos prestadores de serviços e os serviços já prestados por estes usuários a rota utilizada** – Será utilizado APIs mapas para enviar ao servidor a localização em tempo real;
- **Monitorar em tempo real o estado do prestador** O *status* do prestador será mediante da sua situação atual e podem ser (i) Em atendimento; (ii) Deslocamento; e Disponível para novo serviço. Em atendimento: quando estiver realizando um serviço, Deslocamento: quando estiver se direcionando à empresa e Disponivel: Sem nenhuma realização de serviço no momento, estando apto para um novo serviço.

## **3.2. Desenvolvimento**

<span id="page-10-0"></span>Para a construção do *backend* da aplicação, nessa etapa a primeira atividade a ser realizada foi o desenvolvimento de um modelo conceitual parcial utilizando o software **brModelo** (brModelo2020), visando contemplar a organização lógica e estrutural de ligações entre cada funcionalidade. A Figura 2 ilustra o Modelo Conceitual do Banco de Dados, cuja a finalidade é capturar os requisitos de informação e regras de negócio sob o ponto de vista do negócio (BLRDATA, 2016).

#### Figura 2: Modelo conceitual

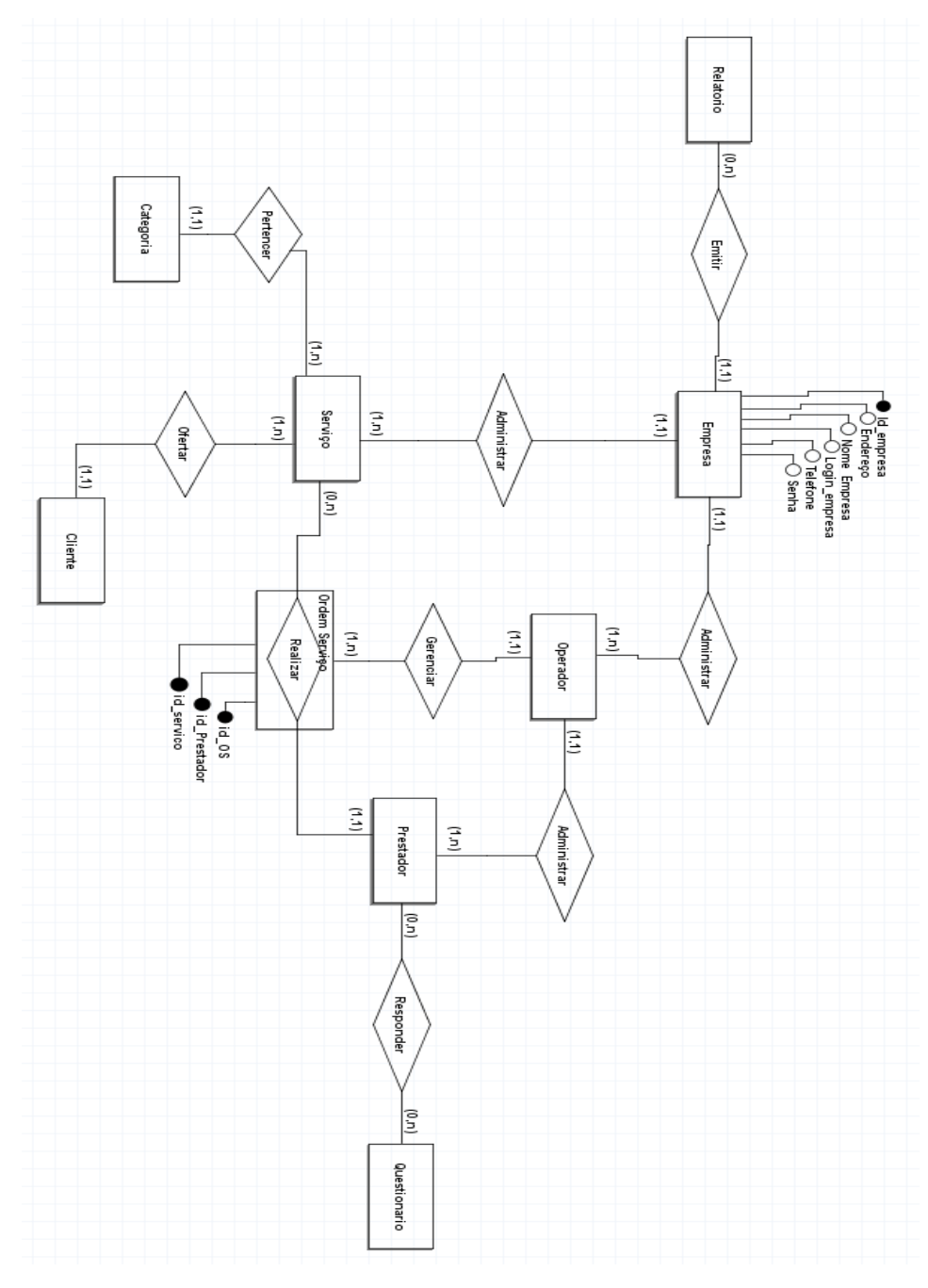

Fonte: Autoria própria (2019).

Em seguida, foi escolhido o **PostgreSQL** (PostegreSQL, 2020) para ser utilizado como SGBD. O motivo que levou a escolha do PostgreSQL foi: (i) comunidade muito ativa, (ii) multiplataforma, (iii) suporte a JSON e NOSQL e (iv) software livre, Para lidar com a administração do banco de dados foi utilizado um software de multiplataforma denominado **pgAdmin** que faz parte do PostegreSQL.

Após ter construído as tabelas com os atributos que cada entidade teria, partiu-se para a segunda parte que seria a criação dos CRUDs (sigla para o termo em inglês: C*reate, Read, Update, Delete*), para inserção, leitura, edição e remoção de informações das tabelas do BD. Com isso, foram criados os seguintes CRUDs: (i) cadastrar operadores, (ii) relatórios, (iii) para prestadores e (iv) ordens de serviços (em tempo real).

Para gerenciar as requisições enviadas tanto pelo lado *Web* quanto pelo módulo *mobile*, foi utilizado o *framework* **Express** (Express, 2020). Portanto, usou-se o Express pelo fato de que o mesmo fornece métodos para especificar qual função é chamada quando recebe requisição HTTP (sigla para o termo inglês: *Hypertext Transfer Protocol*) e de rotas e métodos para especificar o mecanismo de modelo ("*view*") usado. Com isso, quando o aplicativo é requisitado via HTTP, as ações necessárias já estão baseadas na *URL* (caminho/rota) informada (MDN web docs, 2019)*.* Entende-se por HTTP um protocolo de transferência que possibilita que as pessoas que inserem a *URL* do seu site na *Web* possam ver os conteúdos e dados que nele existem (Rockcontent, 2019).

Depois de realizado esses passos, foi notada a necessidade da utilização de uma ferramenta que disponibilizasse diversos serviços diferentes e que auxiliasse no desenvolvimento e gerenciamento do *backend*. Para tanto, foi utilizada a plataforma do *Firebase*, onde se pode garantir que toda a estrutura do *backend* como: configuração de servidor, integração com banco de dados, sistema de *push notification* e outros serviços, que fazem parte do *backend*, estivessem completamente prontos para se integrar com aplicações *Web* e *Mobile*.

#### **3.3. Teste**

<span id="page-11-0"></span>O teste para o módulo do *backend* e revisão geral foram divididos nos seguintes passos: (i) as aplicações *Web* e *Mobile* requisitavam alguma informação e no fim do uso dava algum *feedback* à equipe, e (ii) a equipe ajustava o *backend* de acordo com a importância do *feedback*. Caso tenha ocorrido algum erro durante a requisão que estivesse relacionado ao lado do *backend*, o teste era pausado, o erro reportado à equipe de correção e o usuário voltaria a testar a mesma funcionalidade após liberação.

Enquanto que para fins de teste de rotas durante o desenvolvimento do *backend* a ferramenta utilizada foi o Postman, trata-se de uma forma de se comunicar com o servidor sem a necessidade de um *frontend*. O objetivo desta ferramenta é testar serviços RESTful (Web APIs) por meio do envio de requisições HTTP e da análise do seu retorno (DEVMEDIA, 2020), sendo possível consumir facilmente serviços locais e na internet, enviando dados e efetuando testes sobre as requisições.

## <span id="page-13-0"></span>**4. Relação teoria e prática**

Devido à complexidade do projeto desenvolvido no período de estágio, foi possível notar diversas relações entre a teoria explicada nas disciplinas e a prática utilizada. Fazendo a relação da teoria e prática, vários conceitos puderam ser utilizados e foram de essencial importância para o desenvolvimento das aplicações no projeto, como exemplo, as disciplinas: Banco de Dados, Paradigmas de Programação, Engenharia de Software e Estrutura de Dados e Programação, foram as que mais contribuíram nesse estágio. Como a ementa das disciplinas são limitadas, foi necessário aprender outros conceitos e tecnologias para desenvolver o projeto, como por exemplo, Javascript, seu interpretador Node e suas bibliotecas, e também banco de dados não relacionais.

## <span id="page-14-0"></span>**5. Dificuldades e problemas observados**

Foram encontradas dificuldades em conciliar as atividades do estágio com as atividades do curso, pois ocorreu no último semestre letivo, junto com uma carga horária mais complexa.

Outro fator é o trabalho *Home Office* (escritório em casa), por mais que tivessem as reuniões diárias por meio de vídeo conferência, ainda não eram suficiente para o compartilhamento das informações sobre as tecnologias e linguagens solicitadas pela empresa para o desevolvimento do projeto, bem como, o rigoroso sigilo quanto às tecnologias da empresa que impediram de sanar dúvidas com outras pessoas.

## <span id="page-15-0"></span>**6. Experiências profissionais adquiridas**

Durante o estágio, foi possível obter melhores conhecimentos de alguns ramos da computação, principlamente no desenvolvimento de softwares, tendo em vista que até aquele momento não fora apresentadas durante a graduação.

Foi possível observar também aperfeiçoar os conhecimentos de programação é sempre necessário, pois cada empresa tem seu modo de trabalhar e suas tecnologias específicas. Com isso, pode-se realmente saber como as teorias da programação vistas nas disciplinas da grade se aplicariam nos mais diversos ambientes de trabalhos da área.

Portanto, o estágio supervisionado foi de suma importância para auto-avaliação do que realmente se aprendeu durante todos esses anos de graduação, proporcionando um trabalho em grupo de uma forma diferente, cumprindo requisitos de um cliente real. Essa experiência fez florescer a maturidade profissional e pessoal, e a partir da interação com um ambiente de trabalho real foi possível aperfeiçoar e aprender novas habilidades, como trabalhar em equipe e mais responsabilidade com o sigilo do projeto.

## <span id="page-16-0"></span>**7. Considerações finais**

O estágio foi subdividido em equipes, as quais possuíam atividades diferentes, porém estavam focadas em uma área que está em constante crescimento no mercado atualmente, o desenvolvimento de aplicações *Web* e *Mobile*. Por mais que a graduação tenha ensinado o que seria basicamente necessário para atuar no mercado de trabalho, no estágio foi exigido para realização das atividades que buscássemos conhecimento além do que foi aprendido em sala de aula, mostrando assim a necessidade de se adaptar a determinadas situações quando necessário, e que o ramo tecnológico sempre está se renovando, por isso sempre devemos aprender mais.

As reuniões feitas diariamente entre os membros da equipe serviram para o desenvolvimento das atividades, mas também proporcionou a existência de uma boa convivência entre as partes e uma boa comunicação para o desenvolvimento das atividades práticas, aperfeiçoando a habilidade de trabalho em equipe.

## <span id="page-17-0"></span>**Referencial Bibliográfico**

SILVA, Cláudia Sampaio Corrêa da; COELHO, Paola Braga Meyer; TEIXEIRA, Marco Antônio Pereira. Relações entre experiências de estágio e indicadores de desenvolvimento de carreira em universitários. Revista brasileira de orientação profissional. São Paulo. Vol. 14, n.1 (jan./jun. 2013), p. 35-46., 2013.

UNIVERSITÁRIO, Fsg Centro. O estágio e sua importância no mercado de trabalho. 2017. Disponível em: http://fsg.br/blog/o-estagio-e-sua-importancia-no-mercado-de-trabalho. Acesso em: 31 Dez. 2019.

Fonte: Trello. Disponível em: [<https://trello.com/](https://trello.com/) >.Acesso em 19 de janeiro de 2020.

Fonte: brModelo 3.2. Disponível em: [<http://www.sis4.com/brModelo/>.](http://www.sis4.com/brModelo/%3e) Acesso em 19 de janeiro de 2020.

Fonte: Baixaki. Disponível em: [<https://www.baixaki.com.br/download/brmodelo.htm>](https://www.baixaki.com.br/download/brmodelo.htm). Acesso em 21 de janeiro de 2020.

Fonte: BLRDATA. Disponível em: < [http://www.blrdata.com.br/single](http://www.blrdata.com.br/single-post/2016/03/19/Modelo-Conceitual-de-Dados-Aprenda-a-utilizar-os-principais-mecanismos-de-abstra%C3%A7%C3%A3o)[post/2016/03/19/Modelo-Conceitual-de-Dados-Aprenda-a-utilizar-os-principais-mecanismos](http://www.blrdata.com.br/single-post/2016/03/19/Modelo-Conceitual-de-Dados-Aprenda-a-utilizar-os-principais-mecanismos-de-abstra%C3%A7%C3%A3o)[de-abstra%C3%A7%C3%A3o>](http://www.blrdata.com.br/single-post/2016/03/19/Modelo-Conceitual-de-Dados-Aprenda-a-utilizar-os-principais-mecanismos-de-abstra%C3%A7%C3%A3o). Acesso em 21 de janeiro de 2020.

Fonte: PostegreSQL. Disponível em: [<https://www.postgresql.org/download/](https://www.postgresql.org/download/)>. Acesso em 21 de janeiro de 2020.

Fonte: MDN web docs. Disponível em: [<https://developer.mozilla.org/pt-](https://developer.mozilla.org/pt-BR/docs/Learn/Server-side/Express_Nodejs/Introdu%C3%A7%C3%A3o)[BR/docs/Learn/Server-side/Express\\_Nodejs/Introdu%C3%A7%C3%A3o>](https://developer.mozilla.org/pt-BR/docs/Learn/Server-side/Express_Nodejs/Introdu%C3%A7%C3%A3o). Acesso em 21 de janeiro de 2020.

Fonte: Firebase. Disponível em: <<https://firebase.google.com/?hl=pt-br>>. Acesso em 21 de janeiro de 2020.

Fonte: DEVMEDIA. Disponível em: [<https://www.devmedia.com.br/testando-apis-web-com](https://www.devmedia.com.br/testando-apis-web-com-o-postman/37264)[o-postman/37264](https://www.devmedia.com.br/testando-apis-web-com-o-postman/37264)>. Acesso em 21 de janeiro de 2020.

Fonte: Postman: Disponível em: [<https://www.getpostman.com/downloads/](https://www.getpostman.com/downloads/)>. Acesso em 21 de janeiro de 2020.

Fonte: Trello. Disponível em: [<https://trello.com/home](https://trello.com/home)>. Acesso em 21 de janeiro de 2020.

Fonte: pgAdmin. Disponível em: [<https://www.pgadmin.org/download/pgadmin-3](https://www.pgadmin.org/download/pgadmin-3-windows/) [windows/](https://www.pgadmin.org/download/pgadmin-3-windows/)>. Acesso em 21 de janeiro de 2020.

Fonte: Rockcontent. Disponível em: [<https://rockcontent.com/blog/http/](https://rockcontent.com/blog/http/)>. Acesso em 21 de janeiro de 2020.

Fonte: Express. Disponível em: [<https://expressjs.com/pt-br/starter/installing.html](https://expressjs.com/pt-br/starter/installing.html)>. Acesso em 21 de janeiro de 2020.